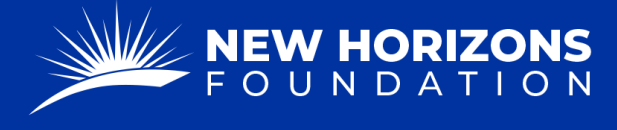

## **FDR to Wire Funds to Foreign Organization**

1. Starting from your Project Manager Dashboard, press "Tickets" on the left side of the page.

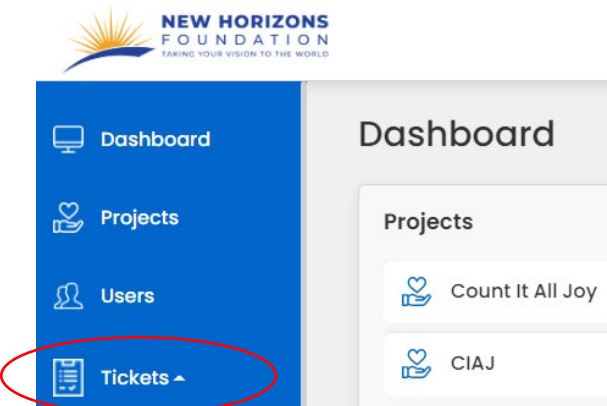

- 2. The "Tickets" button will provide a drop-down menu. Press "FDR Forms" from the list.
- 3. Press the blue "+ Add Form" button.

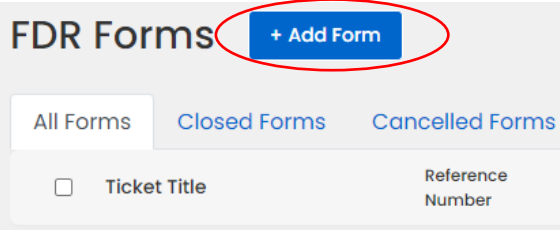

4. Press the "Form Type" box. A drop-down menu will appear. Click "FDR to Wire Funds to Foreign Organization."

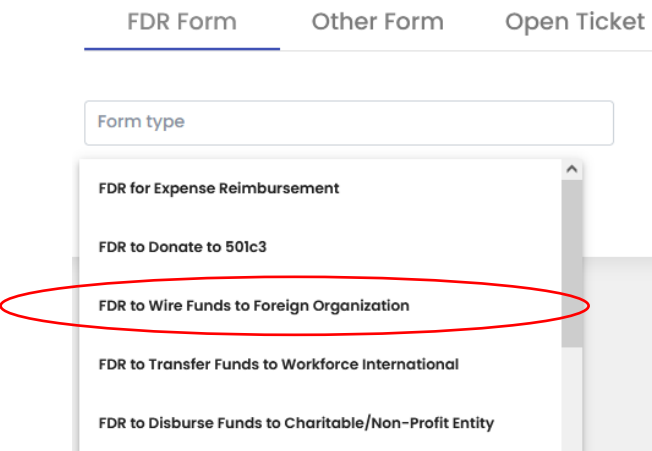

- 5. Now that you are on the correct form, fill out the "Project Details."
- 6. When asked if this FDR is "Anonymous", you will mostly select, "No".

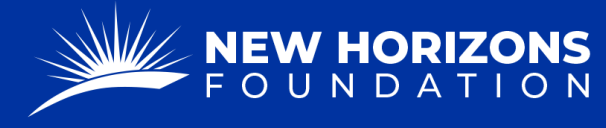

PARTNERING TOGETHER FOR WORLD IMPACT

7. In the "Current Community Impact" section, please provide a hearty description of what charitable activities your project is currently doing.

**@** Current Community Impact\*

- Our auditors use these sections to determine a project's active status, so it's vital that there is plenty of relevant information.
- 8. In the "Foreign Organization or Individual Details" fill out the information of the organization you will be paying.
	- In the "Payable To" section, you will put the name of the person or entity we're sending money to.

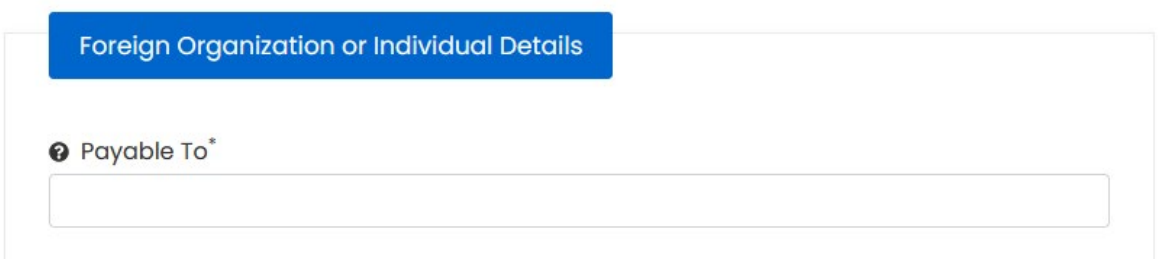

- 9. Fill out the "Bank Information and Wiring Instructions."
	- Check "Yes" if you have made a transaction to the organization before.
	- Check "No" if you need to provide this information.
- 10. Complete the "Fund Requested to be Wired" section.
	- If you wish for this transaction to occur on a monthly, recurring basis, please select "yes" and complete the following form.
- 11. In the "Budget" section you will break down the funds being sent into their appropriate categories.
	- For example, "Item 1" is "sending money to A to purchase construction materials for the new office building."
- 12. Click "Next" in the bottom right corner.
- 13. Complete the "Description of charitable work being done" section. Here, you will provide a hearty description of how sending funds to this person or entity is charitable for your project.
	- For example, "The money being sent to A is for the construction material for the new office building. The office building is

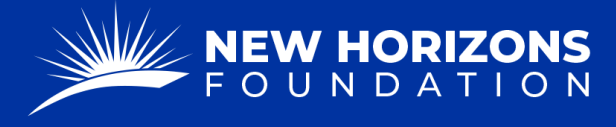

charitable for our project because having this space will allow locals to have a place to work while earning a salary. Our project's goals is to provide employment to the people of A and help them get off the streets."

14. Next, there is a space to "Add Project Attachments".

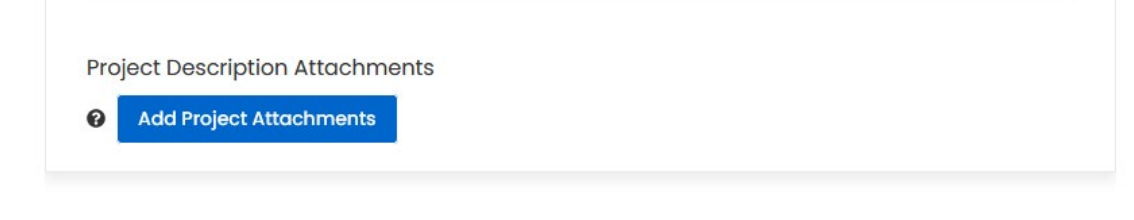

- Here is to upload documents such as
	- i. NGO certificates
	- ii. Wiring instructions
	- iii. Banking information
	- iv. MOU agreements
- 15. Select "Next"
- 16. Review your entries.
	- At the bottom is a spot to ass any "Additional Instructions or Comments"
- 17. Sign the FDR by typing in your (the project manager ONLY) name.
- 18. Once you are finished and ready, select the "Submit" button in the bottom right corner.